How do I do a password reset for users?

Last Modified on 04/19/2023 9:34 am EDT

## **Applies To: ■ PoliteMail Desktop ■ PoliteMail Online** □ PoliteMail O365

## **Version: ■ 4.9 ■ 5.0 ■ 5.05**

## Password Resets

This feature is for Admins only, and does not apply to SSO instances of PoliteMail. SSO users will need to contact their Administrator.

## 1. Go to **Outlook > PoliteMail > Settings > Users.**

- 2. Click on the user you are looking to update the password for. You will click on the button next to password that says "Reset."
- 3. Once you have saved this you can provide the new password for her and

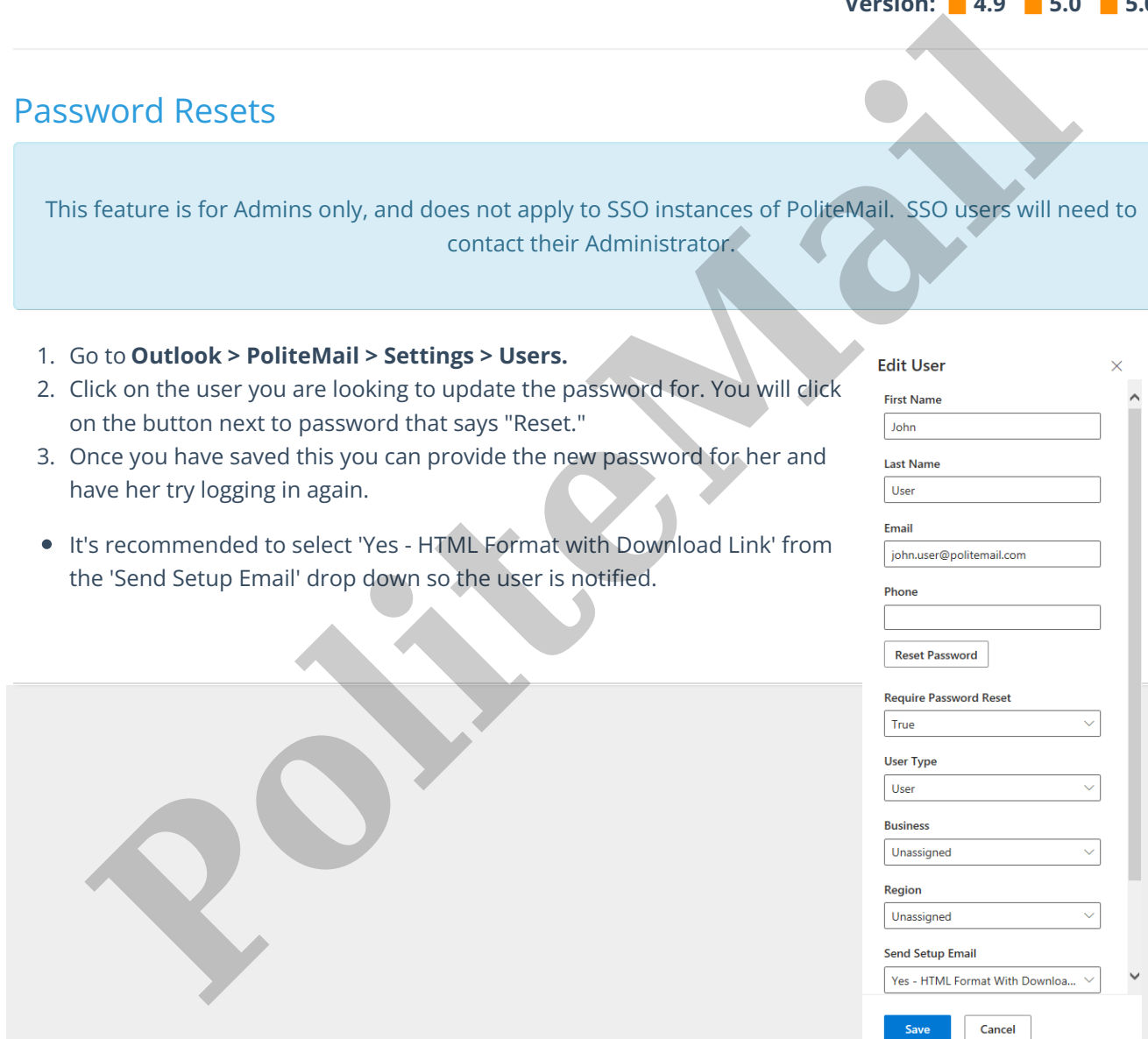